# Erweiterte Bedienungsanleitung zu 1808945

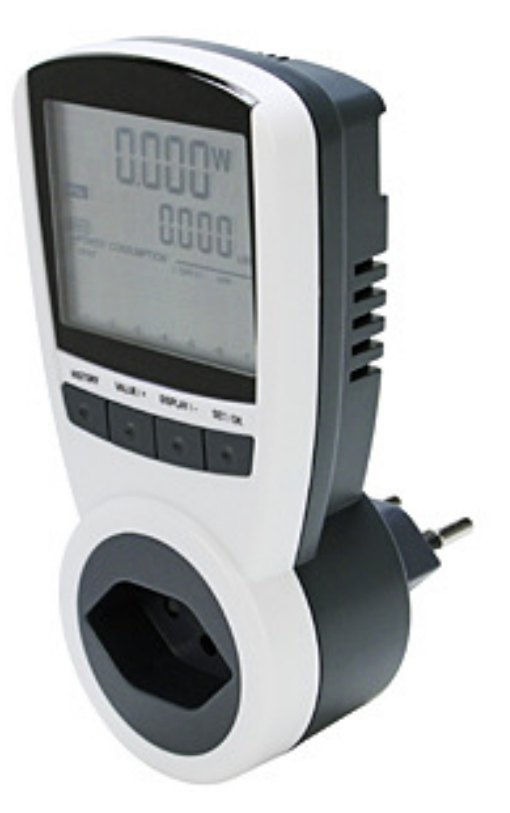

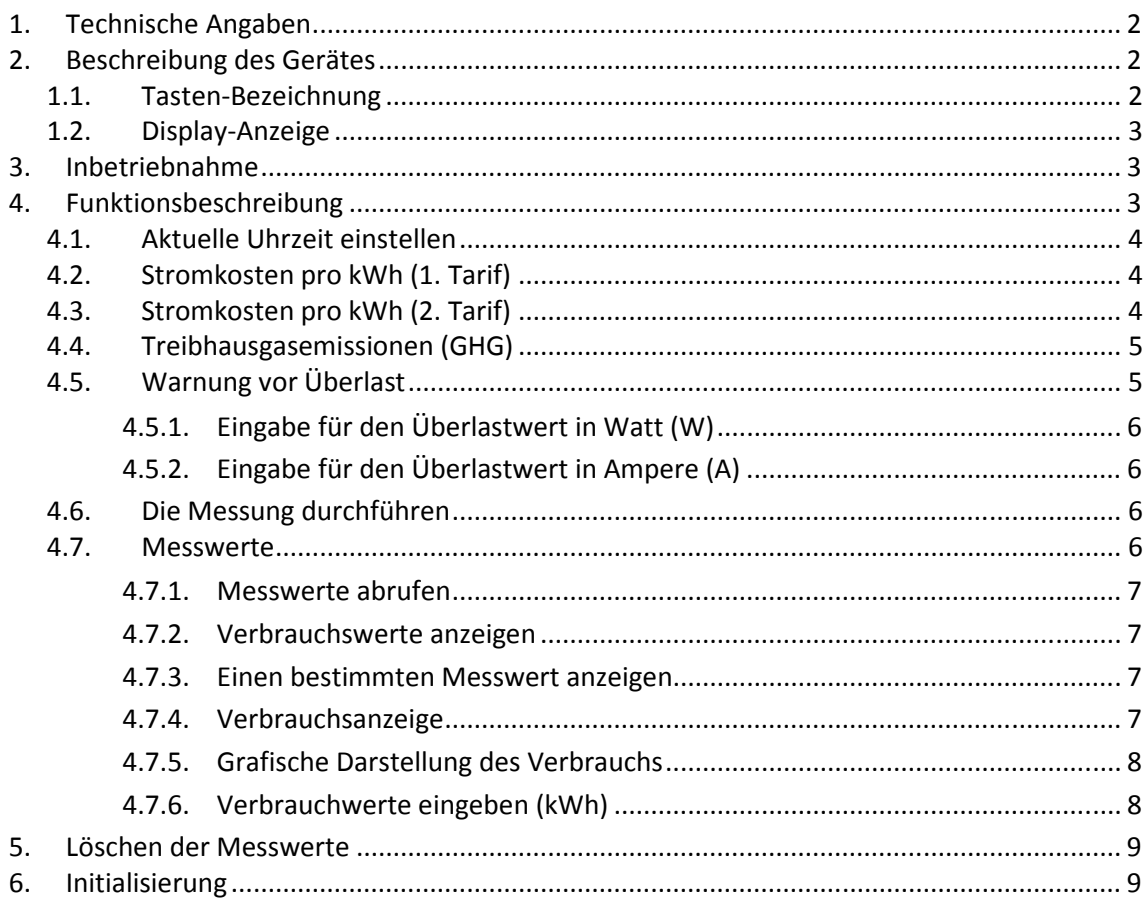

# **1. Technische Angaben**

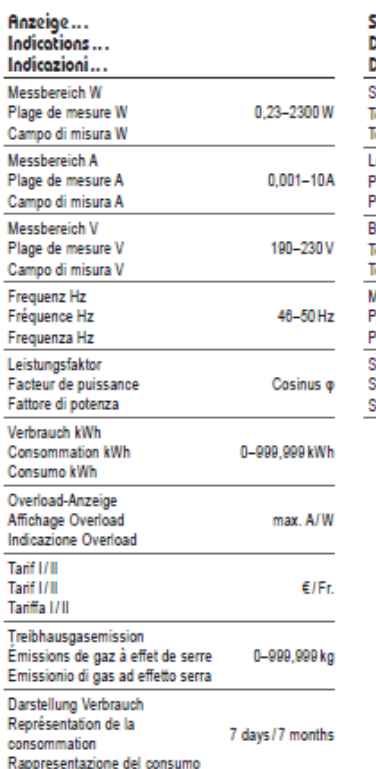

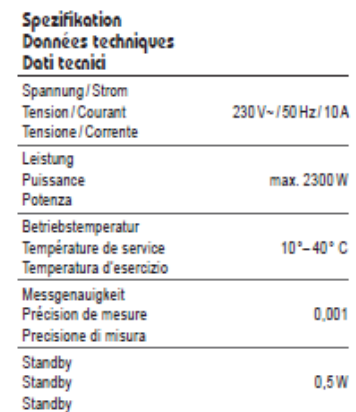

# **2. Beschreibung des Gerätes**

# **1.1. Tasten-Bezeichnung**

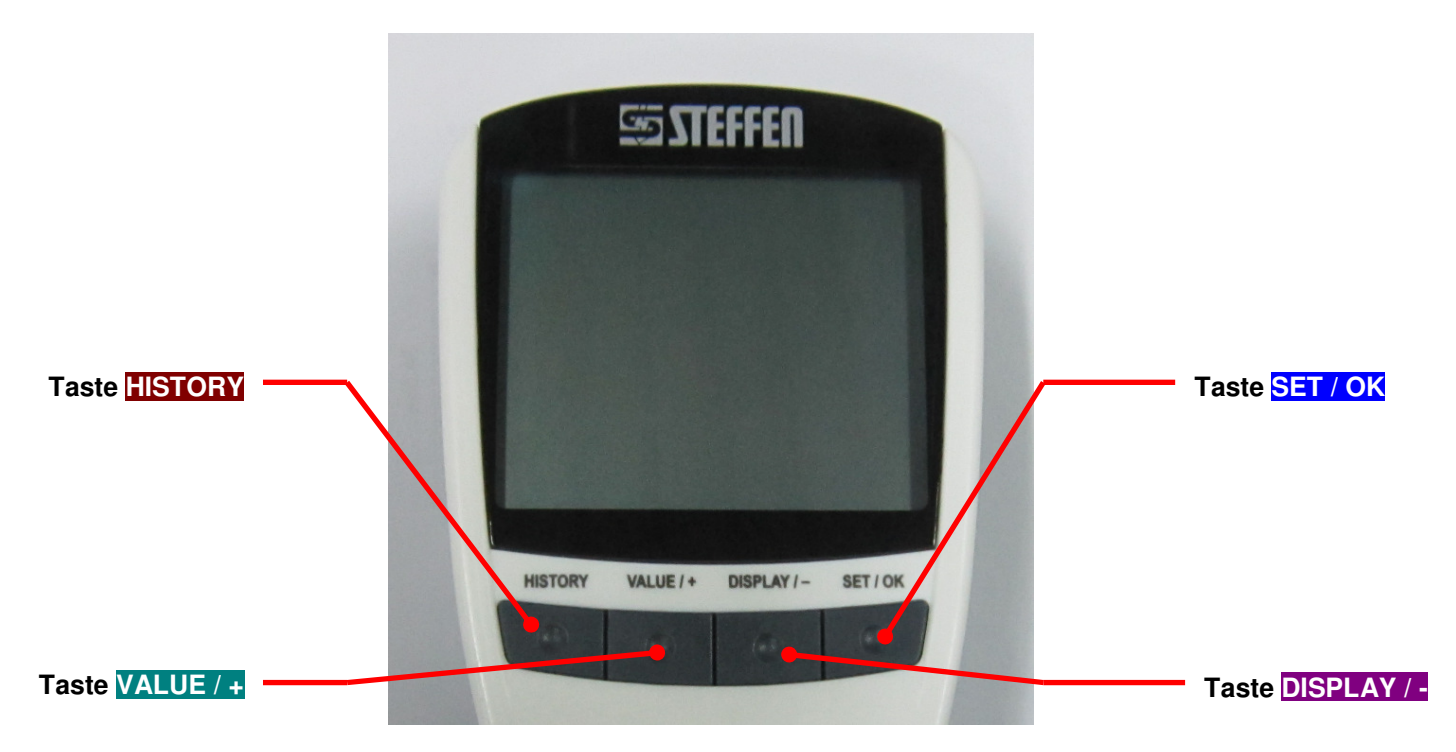

#### **1.2. Display-Anzeige**

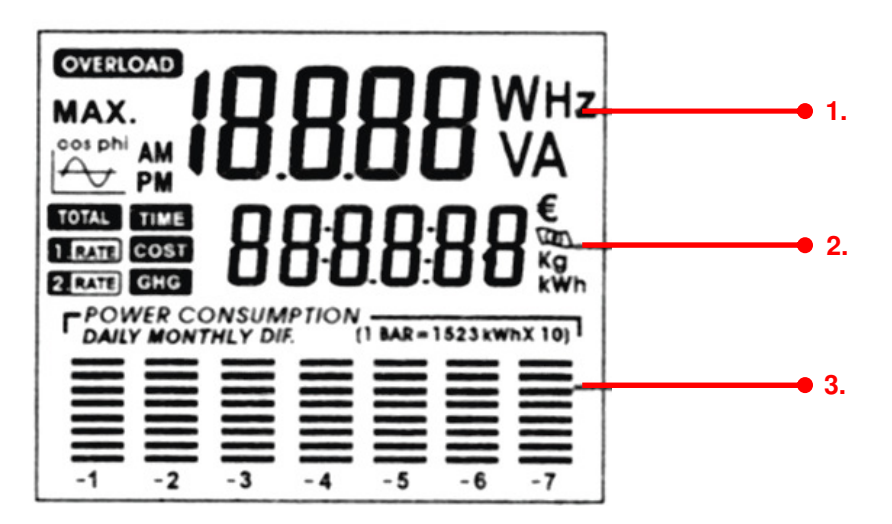

- 1. Anzeige für Spannung, Strom, Leistung, Frequenz, Leistungsfaktor und Überlast.
- 2. Anzeige für Uhrzeit, Betriebszeit, Kosten, Treibhausgasemissionen und Stromverbrauch.
- 3. Grafische Darstellung des Stromverbrauchs der letzten sieben Tage oder Monate.

#### **3. Inbetriebnahme**

Die Batterien werden bei der Lieferung des Gerätes eingelegt. Aktivieren Sie diese, indem Sie die Schutztrennung des Batteriefaches entfernen. Zur Öffnung des Batteriefaches gehen Sie wie im folgenden Abschnitt beschrieben vor.

Austausch der Batterien:

1. Stellen Sie sicher, dass das Energiemessgerät nicht am Stromnetz angeschlossen ist.

2. Drücken Sie die zwei seitlich, hervorstehenden Stäbchen des Batteriefaches zusammen und entfernen Sie es aus dem Gerät.

3. Nehmen Sie die alten Batterien heraus und entsorgen Sie diese umweltgerecht.

4. Legen Sie zwei neue Batterien in das Fach (Knopfzellen 1,5 V, Typ LR44). Beim Hineinlegen achten Sie bitte auf die richtige Polarität (+/-), wie sie am Boden des Batteriefaches gekennzeichnet ist.

5. Schieben Sie das Batteriefach mit den zwei Kontaktstäbchen in den Geräteschlitz ein und drücken Sie so lange, bis es einrastet.

 Durch das Entfernen der Batterie wird die Uhrzeit zurückgesetzt. Die restlichen Einstellungen bleiben unverändert.

 Das Batteriefach kann nur in eine Richtung in das Gerät eingelegt werden. Überprüfen Sie die Umrisslinie des Gehäuses.

 Das Batteriefach muss vor einer neuen Inbetriebnahme komplett eingelegt werden. Wird das Gerät für längere Zeit nicht benutzt, entnehmen Sie die Batterien, um einen frühzeitigen Verlust der Batteriekapazität zu verhindern.

#### **4. Funktionsbeschreibung**

Um nur die Messungen (ohne Kostenberechnung) durchzuführen, können Sie zu Punkt "4.6 Die Messung durchführen" weiter gehen.

## **4.1. Aktuelle Uhrzeit einstellen**

- 1. Drücken Sie die Taste **SET / OK** drei Sekunden. Die Stundenanzeige blinkt.
- 2. Stellen Sie mit der Taste **VALUE / +** die Stunden vor, mit der Taste **DISPLAY /** zurück.
- 3. Rufen Sie mit der **HISTORY** Taste die Minuten auf. Stellen Sie die Minuten mit der **VALUE / +** Taste (vor) und mit der **DISPLAY / -** Taste (zurück) ein.
- 4. Beim Einstellen der Zeit werden die Sekunden auf "null" gestellt.
- 5. Mit der Taste **SET / OK** können Sie die Stunde speichern. Danach können Sie mit den Tasten **VALUE / +** oder **DISPLAY / -** die Einstellungen von 12/24 Stunden anpassen. Bei der Eingabe von 12h erscheint AM für morgens und PM für abends.

#### **4.2. Stromkosten pro kWh (1. Tarif)**

1. Nach der Eingabe der Uhrzeit, die die Angabe von 12/24 h beinhaltet, drücken Sie die Taste **SET / OK**. Im Display erscheint "1. RATE / COST".

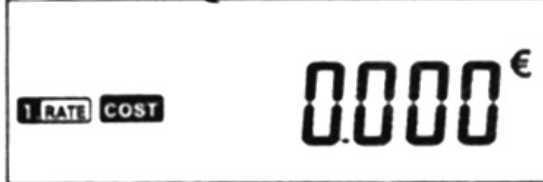

- 2. Geben Sie nun die Kosten pro Kilowatt ein. Stellen Sie mit der Taste **VALUE / +** den Betrag vor und mit der Taste **DISPLAY / -** zurück.
- 3. Rufen Sie mit der **HISTORY** Taste die Cents/Rappen auf. Die erste Stelle der Cents/Rappen-Eingabe blinkt und die Ziffer kann mit der **VALUE / +** Taste vor und mit der **DISPLAY / -**  Taste zurückgestellt werden.
- 4. Stellen Sie auf die gleiche Weise die anderen Dezimalstellen der Cents/Rappen-Eingaben ein (0,185 = 18,5 Cent).
- 5. Nach Eingabe der letzten Ziffer (Cents/Rappen) drücken Sie erneut die **HISTORY** Taste. Das Euro-Zeichen blinkt. Mit den **VALUE / +** oder **DISPLAY / -** Tasten können Sie das Symbol einer Banknote auswählen (z.B. für CHF).
- 6. Wenn Sie nur einen Tarif haben (d.h. keinen Niedertarif) wird die Eingabe der Kosten hiermit abgeschlossen. Beenden Sie die Eingabe mit der **SET / OK** Taste bis die normale Anzeige wieder erscheint.
- 7. Nach Eingabe der Stromkosten drücken Sie die **SET / OK** Taste. Im Display erscheint die Eingabe für die Uhrzeit ("1. RATE / TIME").

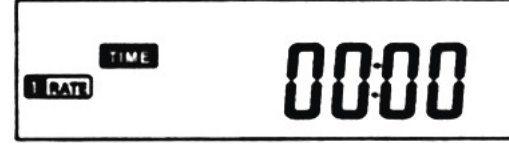

- 8. Geben Sie hier die Uhrzeit an, ab der der 1. Tarif (z.B. Hochtarif) zutrifft. Stellen Sie mit der Taste **VALUE / +** die Stunden vor, mit der Taste **DISPLAY / -** zurück.
- 9. Rufen Sie mit der **HISTORY** Taste die Minuten auf. Stellen Sie die Minuten mit der **VALUE / +** Taste (vor) und mit der **DISPLAY / -** Taste (zurück) ein.
- 10.Drücken Sie die **SET / OK** Taste und im Display erscheint die Anzeige des 2. Tarifs (z.B. Niedertarif).

## **4.3. Stromkosten pro kWh (2. Tarif)**

Wenn Sie neben dem normalen Tarif auch einen Niedertarif empfangen, gehen Sie wie folgt vor:

1. Geben Sie nun die Stromkosten pro Kilowattstunde ein. Stellen Sie mit der Taste **VALUE / +**  den Betrag vor und mit der Taste **DISPLAY / -** zurück.

- 2. Rufen Sie mit der **HISTORY** Taste die Cents/Rappen auf. Die erste Stelle der Cents/Rappen-Eingabe blinkt und die Ziffer kann mit der **VALUE / +** Taste vor und mit der **DISPLAY / -**  Taste zurückgestellt werden.
- 3. Stellen Sie auf die gleiche Weise die anderen Dezimalstellen der Cents/Rappen-Eingaben ein. (Beispiel: 0,185 = 18,5 Cent).

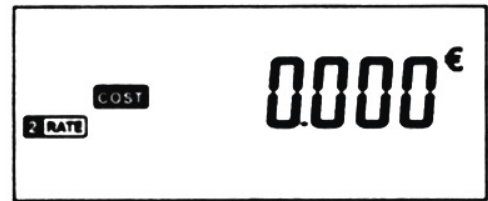

- 4. Drücken Sie die **SET / OK** Taste und im Display erscheint die Anzeige der Uhrzeit ("2. RATE / TIME"), ab der der Niedertarif zutrifft. Geben Sie hier die Uhrzeit an.
- 5. Stellen Sie mit der Taste **VALUE / +** die Stunden vor, mit der Taste **DISPLAY /** zurück.
- 6. Rufen Sie mit der **HISTORY** Taste die Minuten auf, stellen Sie die Minuten mit der **VALUE / +** Taste (vor) und mit der **DISPLAY / -** Taste (zurück) ein.

# **4.4. Treibhausgasemissionen (GHG)**

Bei der Stromerzeugung entstehen Treibhausgase (unter anderem: Kohlendioxid CO2), die die Umwelt belasten. Mit diesem Gerät können Sie herausfinden, wie viel CO2 der Stromanbieter im Wert der gemessenen kWh freisetzt. Je nach Energieart gibt es verschiedene CO2- Äquivalentwerte. Das CO2-Äquivalent gibt an, wie viel eine bestimmte Menge an Treibhausgas zum Treibhauseffekt beiträgt. Als Vergleichswert dient Kohlendioxid.

Der Faktor der dem CO2 entspricht wird in kg/kWh in das Gerät eingegeben und auch in kg/kWh angezeigt. Auf Ihrer Stromrechnung, sowie im Internet, in Fachbüchern oder bei Ihrem Stromanbieter finden Sie Angaben über den CO2-Äquivalenten, den Sie eingeben müssen.

1. Nach der Eingabe der Uhrzeit für den Niedertarif drücken Sie die Taste **SET / OK**. Im Display erscheint "GHG"

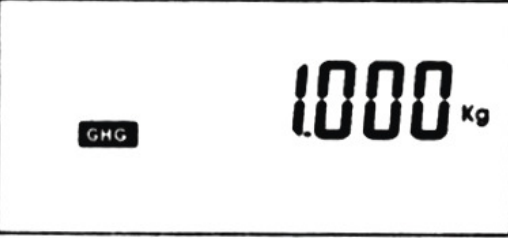

- 2. Geben Sie nun einen Faktor für den CO2-Wert mit den Tasten **VALUE / +** oder **DISPLAY /**  ein.
- 3. Mit der **HISTORY** Taste können Sie die Dezimalstellen ändern und mit den **VALUE / +** oder **DISPLAY / -** Tasten den Wert einstellen.

## **4.5. Warnung vor Überlast**

Mit dieser Funktion können Sie bestimmen, bei welchem Stromwert (max. 10 A) und Leistungswert (max. 2300 W) das Gerät eine Warnung für Überlast ausgeben muss. Wird einer der Überlastwerte (A steht für Ampere und W für Watt) überschritten, blinkt im Display "OVERLOAD" und der entsprechende Wert wird angegeben. Zusätzlich ertönt ein Warnton.

# **4.5.1. Eingabe für den Überlastwert in Watt (W)**

- 1. Nach der Eingabe des Wertes für den Treibhausgasausstoss, drücken Sie die Taste **SET / OK**.
- 2. Im Display blinkt die Angabe für Überlast, W oder A

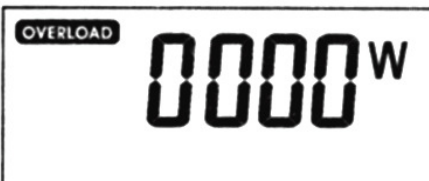

- 3. Mit den Tasten **VALUE / +** oder **DISPLAY /** können Sie zwischen W und A wechseln.
- 4. Drücken Sie die **HISTORY** Taste. Im Display blinkt die erste Ziffer. Mit den Tasten **VALUE / +**  oder **DISPLAY / -** können Sie die gewünschte Ziffer eingeben.
- 5. Zur Änderung der nächsten Ziffer drücken Sie die **HISTORY** Taste. Mit den Tasten **VALUE / +** oder **DISPLAY / -** können Sie die gewünschte Ziffer eingeben.
- 6. Geben Sie die weiteren Ziffern ein, so wie in den Schritten 4 und 5 gezeigt, bis der gewünschte Wert eingestellt wurde.
- 7. Nach Eingabe der letzten Ziffer drücken Sie die **HISTORY** Taste. W blinkt.

## **4.5.2. Eingabe für den Überlastwert in Ampere (A)**

1. Mit den Tasten **VALUE / +** oder **DISPLAY / -** können Sie zwischen W und A wechseln.

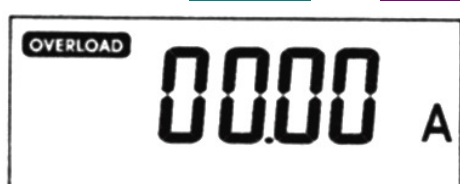

- 2. Drücken Sie die **HISTORY** Taste. Im Display blinkt die erste Ziffer. Mit den Tasten **VALUE / +**  oder **DISPLAY / -** können Sie die gewünschte Ziffer eingeben.
- 3. Zur Änderung der nächsten Ziffer drücken Sie die **HISTORY** Taste. Mit den Tasten **VALUE / +** oder **DISPLAY / -** können Sie die gewünschte Ziffer eingeben.
- 4. Geben Sie die weiteren Ziffern ein, so wie in den Schritten 3 und 4 gezeigt, bis der gewünschte Wert eingestellt wurde.
- 5. Nach Eingabe der letzten Ziffer drücken Sie die **SET / OK** Taste, um die Werte zu speichern und zur normalen Anzeige zurückzukehren.

#### **4.6. Die Messung durchführen**

- 1. Schliessen Sie das Energiemessgerät an eine Steckdose von 230V an, die bestimmungsgemäss und sicher installiert ist.
- 2. Schliessen Sie jetzt den gewünschten Verbraucher an.

 Beachten Sie, dass die Gesamtleistung der angeschlossenen Verbraucher 2300W nicht übersteigen darf. Die Messungen können beginnen, nachdem alle relevanten Daten programmiert worden sind.

#### **4.7. Messwerte**

Das Gerät zeigt Ihnen fortlaufend verschiedene gemessene Werte im Rahmen des Zyklusses an. Im Display erscheint folgendes:

- V (Netzspannung in Volt)
- A (momentane Stromstärke in Ampere)
- W (aufgenommene Leistung in Watt)

## **4.7.1. Messwerte abrufen**

Der automatische Anzeigemodus kann durch Drücken der **VALUE / +** Taste unterbrochen werden. Wird die **VALUE / +** Taste erneut gedrückt, ist es möglich, die folgenden Werte auszuwählen:

- V (Netzspannung in Volt)
- A (momentane Stromstärke in Ampere)
- W (aufgenommene Leistung in Watt)
- Hz (Netzfrequenz )
- cos φ (Leistungsfaktor)
- A MAX (maximaler Stromwert in Ampere)
- W MAX (maximale aufgenommene Leistung in Watt).

 Der Leistungsfaktor cos ϕ gibt die Phasenverschiebung zwischen der Wirkleistung und der Scheinleistung an. Es handelt sich um eine Messung, um herauszufinden, welcher Teil der Scheinleistung sich in Wirkleistung umwandelt. Mehr Informationen hierzu finden Sie in Fachbüchern.

## **4.7.2. Verbrauchswerte anzeigen**

Durch wiederholtes Drücken der **DISPLAY / -** Taste können die gemessenen Verbrauchswerte aufgerufen werden:

- TIME (aktuelle Uhrzeit)
- TOTAL kWh (Gesamtverbrauch in kWh) Im Display wird der gemessene Gesamtverbrauch in kWh angezeigt. Anzeige bis 999.999 kWh.
- TOTAL TIME (Zeit der gesamten Messung) Hier wird die Zeit gemessen, während dem ein Verbraucher angeschlossen ist. Die Sekunden werden bis 99:59:59 hh:mm:ss angegeben. Nach 100 Stunden werden keine Sekunden mehr angezeigt. Maximale Anzeige bis 9999.59 hhhh.mm.
- TOTAL COST (Kosten der gesamten gemessenen Zeit). Die Gesamtkosten für den Stromverbrauch werden angezeigt. Hierbei wird auch der Niedertarif miteinbezogen, sofern dieser programmiert worden ist.
- GHG (CO2-Ausstoss in kg).

## **4.7.3. Einen bestimmten Messwert anzeigen**

- 1. Unterbrechung des Zyklusmodus mit der **VALUE / +** Taste.
- 2. Auswahl eines gewünschten Wertes durch wiederholtes Drücken der **VALUE / +** Taste.
- 3. Die Taste **SET / OK** drücken. Der eingegebene Wert bleibt im Display angezeigt.
- 4. Um in den Zyklusmodus zurückzukehren, drücken Sie die Taste **VALUE / +**.

#### **4.7.4. Verbrauchsanzeige**

Das Energiemessgerät zeichnet den Stromverbrauch eines angeschlossenen Gerätes während einer längeren Zeitdauer auf. Die beste Weise, um die Werte zu verwerten ist, diese am gleichen Verbraucher zu messen. Der Verbrauch wird als Balkendiagramm und numerischer Wert aufgezeichnet. Dies ist für die letzten sieben Tage oder Monate möglich. Die einzelnen Balken in den Säulen stellen den Verbrauch in kWh dar. Die Skala wird immer im Display angezeigt als z.B. 1 Balken = 1 kWh oder 2 Balken = 2 kWh usw.; die Skala variiert bezüglich der Verbrauchsfunktion.

## **4.7.5. Grafische Darstellung des Verbrauchs**

Der Verbrauch wird bildlich mit Balken im unteren Teil des Displays angezeigt. In jeder Säule wird der Verbrauch für einen Tag oder Monat angezeigt (-1 = vor einem Tag/Monat, -2 = vor zwei Tagen/Monaten usw. bis -7 = vor sieben Tagen/Monaten). Somit ist es durch die Balken möglich, den Verbrauch bildlich und schnell für den Stromverbrauch der vergangenen Tage oder Monate zu bestimmen und diese als Verbrauchswerte anzuzeigen. Wird die **HISTORY** Taste erneut gedrückt, werden die folgenden Werte nacheinander angezeigt:

- Der Verbrauch der letzten sieben Tage.
- Der Verbrauch der letzten sieben Monate.
- Der Unterschied des Verbrauchs der letzten sieben Tage. Darstellung der Schwankungen zwischen den einzelnen Tagen. (Beispiel: werden am ersten Tag 2 kWh gemessen und am zweiten 3 kWh wird ein Unterschied von 1 kWh angezeigt.)
- Der Unterschied des Verbrauchs der letzten sieben Monate. Darstellung der Schwankungen zwischen den einzelnen Monaten.

 Beachten Sie, dass die Angabe in dem Balkendiagramm einen Durchschnittswert angibt. Wenn z.B. 1 BALKEN = 1 kWh ist und an einem Tag 2 Balken angezeigt werden kann sich der wirklich gemessene Wert zwischen 1,01 und 1,99 kWh befinden. Für genaue Messwerte rufen Sie die Information für Tage oder Monate auf.

## **4.7.6. Verbrauchwerte eingeben (kWh)**

Der individuelle Tages- oder Monatsverbrauch kann auch in absoluten Werten (kWh) angegeben werden.

Verbrauchswerte für Tage:

- 1. Drücken Sie die **HISTORY** Taste bis das Balkendiagramm im Display für den Tagesverbrauch (DAILY) erscheint.
- 2. Drücken Sie die **HISTORY** Taste so lange bis der Wert erscheint und die Anzeige blinkt. Parallel blinkt auch das jeweilige Balkendiagramm.
- 3. Mit den **VALUE / +** oder **DISPLAY /** Tasten können Sie die Verbrauchswerte der verschiedenen Tage anzeigen. Wird für den ausgewählten Tag kein Wert angezeigt, blinkt der obere und untere Balken auf dem Bildschirm.

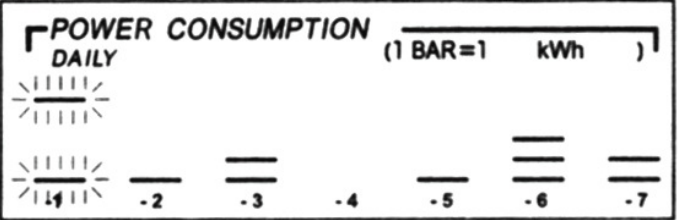

Verbrauchswerte für Monate:

- 1. Drücken Sie die **HISTORY** Taste bis das Balkendiagramm im Display für den Monatsverbrauch erscheint.
- 2. Drücken Sie die **HISTORY** Taste so lange bis der Wert erscheint und die Anzeige blinkt. Parallel blinkt auch das jeweilige Balkendiagramm. Mit den **VALUE / +** oder **DISPLAY / -**  Tasten können Sie die Verbrauchswerte der verschiedenen Monate anzeigen.
- 3. Wird in dem ausgewählten Monat kein Wert angezeigt, blinkt der obere und untere Balken auf dem Bildschirm.

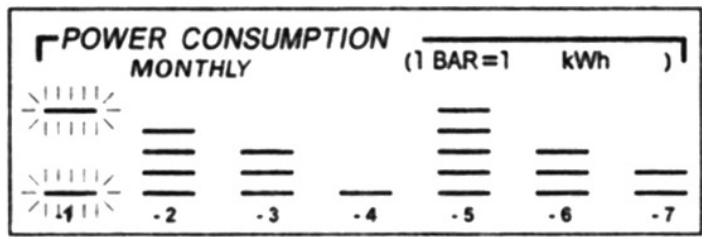

 Die Darstellung der Verbrauchswerte ist nur für den Verbrauch möglich, nicht für die Angabe der Unterschiede zwischen Tagen und Monaten. Wird keine andere Taste 10 Sekunden gedrückt, kehrt das Gerät automatisch zur normalen Anzeige zurück.

#### **5. Löschen der Messwerte**

Es ist möglich, alle gemessenen und aufgezeichneten Werte zu löschen. Die eingegebenen Daten wie Uhrzeit, Stromtarife, CO2-Faktor und Überlastwerte bleiben erhalten.

- 1. Drücken Sie die **DISPLAY /** Taste und gleichzeitig die **VALUE / +** Taste drei Sekunden lang bis das gesamte Display blinkt.
- 2. Drücken Sie die **DISPLAY /** und gleichzeitig die **SET / OK** Taste drei Sekunden lang.
- 3. Alle Messwerte werden permanent gelöscht!

 Wird der Löschvorgang in Schritt 1 nicht komplett beendet, kehrt das Messgerät nach 10 Sekunden auf seinen normalen Anzeigemodus zurück.

 Löschen Sie die Messwerte immer mit aufgeladenen Batterien oder wenn das Gerät am Stromnetz angeschlossen ist.

## **6. Initialisierung**

Erscheint eine ungewöhnliche Anzeige auf dem Display oder es erfolgt keine Reaktion beim Bedienen der Tasten, muss eine Initialisierung vorgenommen werden:

- 1. Trennen Sie das Energiemessgerät vom Stromnetz
- 2. Nehmen Sie die Batterien kurz heraus und legen Sie sie erneut ein, so wie unter "Austausch der Batterien" beschrieben.

 Durch das Entfernen der Batterie wird nur die Uhrzeit zurückgesetzt. Die restlichen Einstellungen bleiben unverändert.